## Family Balance Summary Report

The **Family Balance Summary** report provides you with a list of families with basic information and account balances based on filters (Search Criteria) you select.

You can find this report under the**Families** menu >**Family Reports** >**Family Balance Summary**.

- $\star$  Customize your report to list family balances as of the current date (default setting) or for a historical date.
- **A** Determine inactive families that have balances due.
- $\star$  Send an email to all, or only some, of the families directly from the report results.

## Search Criteria

You can filter your list of families using any or all the Search Criteria, and Jackrabbit will compile a report of families who meet ALL of the criteria selected. For this example, we will filter for Inactive families.

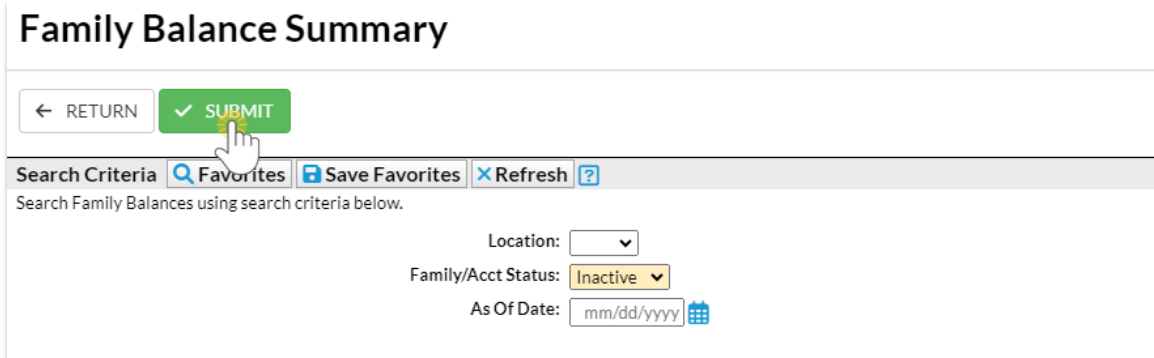

## Report Results

Review the results and use the checkbox in the last column to select the families to email. Click the *Email* button to quickly generate an email to all or the selected students in the report.

- Use the active links in the report to go to the Family record.
- **Show/Hide** the columns as needed. In this example, 1 column is hidden.
- Report results can be customized with the ability to sort columns, and modify column width.

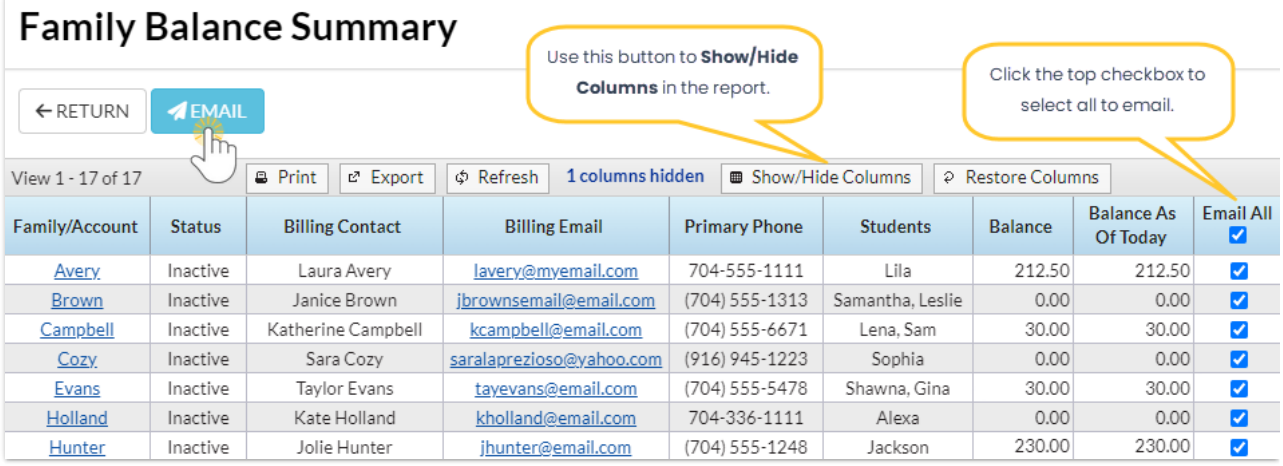

*Note:* There are two*Balance* columns:*Balance* and*Balance As Of* (date). The*Balance* column is**not** datedependent and is the current balance. The *Balance As Of* (date) column **is** date-sensitive and will vary depending on the search criteria you enter. In this example, **no***Balance As Of* (date) was entered, and both columns show the same amount.

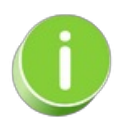

A history of emails sent from this report is kept in the*Family* record,*Misc* tab>*View Sent Emails*for 365 days.